# 公办小学入学报名系统操作指南(电脑版)

#### 一、温馨提示:

1、监护人通过手机或电脑,[登录地址:](http://rxbm.csedu.gov.cn/) [http://w](http://rxbm.csedu.gov.cn/)ww.hcxqbm.com或扫描右侧二维码进入。

说明: "hcxqbm"即"汉昌学区报名"六个汉字 的首拼字母。

2、报名:仅作为入学学位申请所用,报名先后与 入学次序无关。

3、报名时间为7月6日-7月25日,家长可根据操作指南的指导说明,错峰登录报名, 遇到问题勿需焦虑, 如有疑问,可查阅操作手册或咨询报名学校和汉昌学区招生办 公室。

4、报名前请务必阅读"入学须知、政策解读",了解当前入学政策。

5、一个学生只能申请一个学位,若小孩本人或父母拥有多套房产,或户籍与房 产不在同一地区时,请根据自身实际情况选择一所学校进行申报。

#### 二、**操作流程**

#### **1.** 家长必读

入学报名前请家长务必认真阅读"入学报名须知"和相关招生政策, 了解当 前招生政策和报名流程,针对家庭实际情况为小孩申请学位。

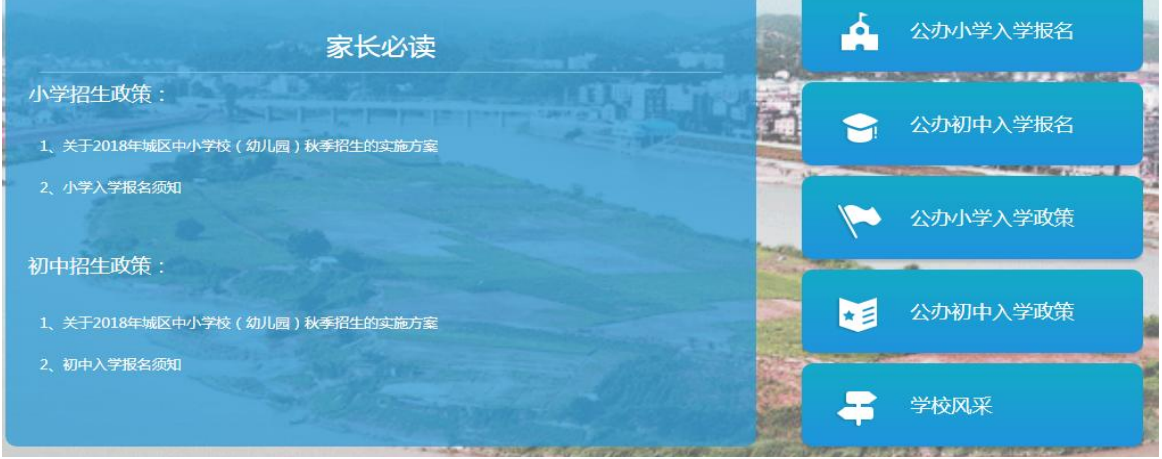

### **2.** 注册与登录

点击右上角"登录"按钮,未注册的用户使用家庭成员常用手机号码作为登录账 号进行注册,注册成功后选择"立即登录",输入账号密码,则登录成功。

说明:一个学生只能由一个手机号码进行一次报名,但一个手机号码可以为三个不 同的学生同时进行报名。

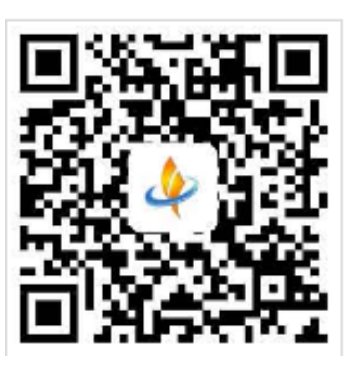

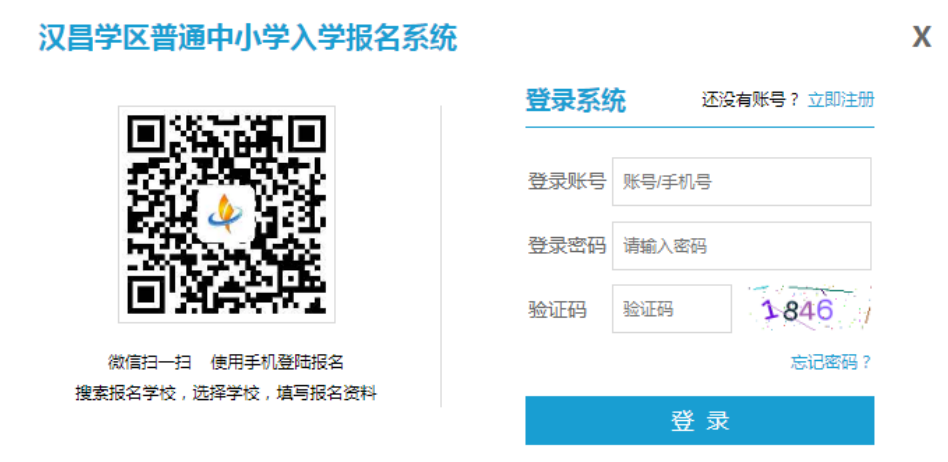

温馨提示:为方便您收到通知,请确保报名期间手机通话畅通

找回密码: 密码遗忘后, 可在登录页面右下方选择"忘记密码", 输入手机号码 后以接收到的验证码来重置新密码。

## **3.** 选择入学报名

家长使用手机号码登陆后,可直接点击我要去报名,或回到首页点击"公办小学 入学报名",在弹出的类别选择页面,选择报名类别。

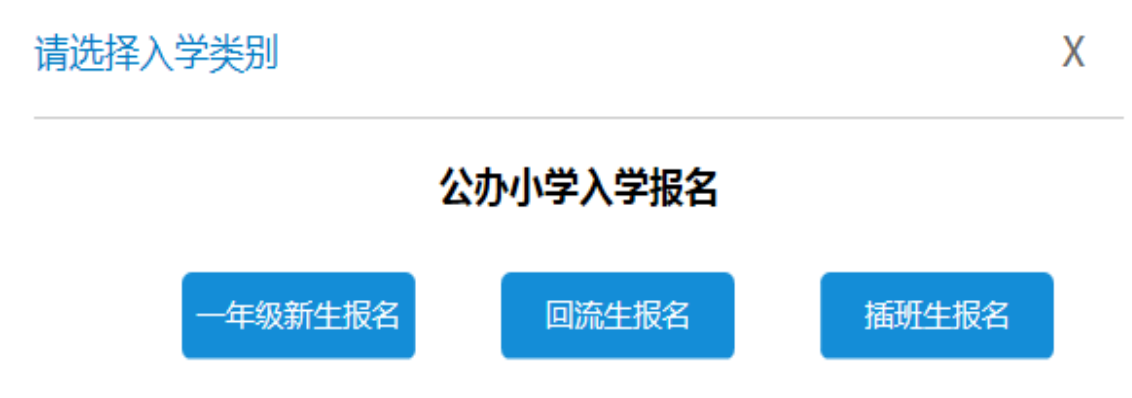

一年级新生是指在城区幼儿园就读大班的适龄儿童(2018年8月31日前年满6周 岁),需升入城区小学就读一年级的学生。

回流生是指监护人和学生的户籍或房产在城区相应范围内,而学生在城区范围 以外的幼儿园就读,需返回到城区内学校就读一年级的学生。

插班生是指随监护人工作调动需要插入到城区内相应学校就读的学生。

说明:汉昌学区在开始报名前已将各类招生计划与相关政策进行公示和广泛宣 传,并将一年级新生数据统一导入招生系统。没有导入招生系统的学生只能通过回 流生或插班生通道进行网络报名。

城区幼儿大班的学生通过"一年级新生报名"通道进行报名。

# 4、填写资料并上传图片

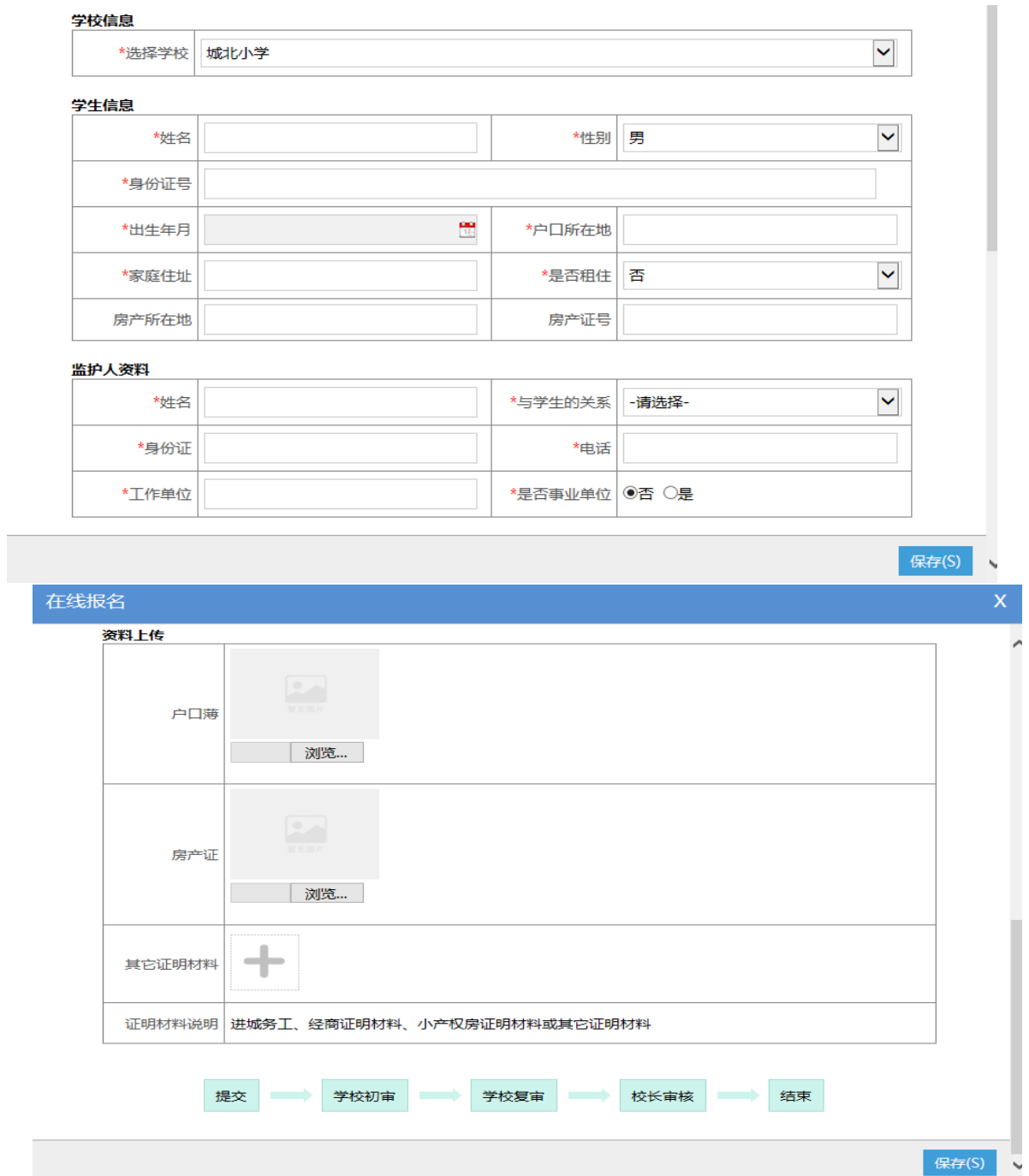

家长如实填写好信息并上传相关资料的图片,选择"生源类别"和"是否接受 调剂选项",点击保存后即提交成功,报名结束。(建议家长在"是否接受调剂选 项"中选择"是",便于系统进行调剂,以增加申报学位的成功几率。)

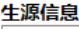

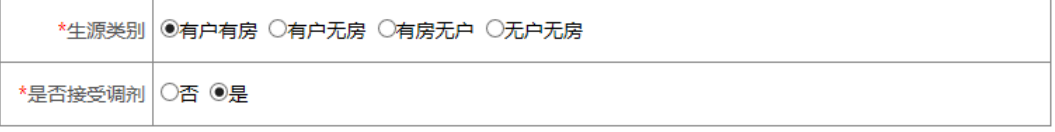

温馨提示:报名结果系统将以短信的方式通知家长,请务必使用常用号码注册 并保持通信畅通。家长也可以通过报名系统查询学生当前报名申请的进度情况。